## **"Failed to validate certificate. The application will not be executed"**

Ошибка "Failed to validate certificate. The application will not be executed" может возникать из-за рассинхронизации

времени на сервере OCSP и станции, от которой приходит запрос на OCSP.

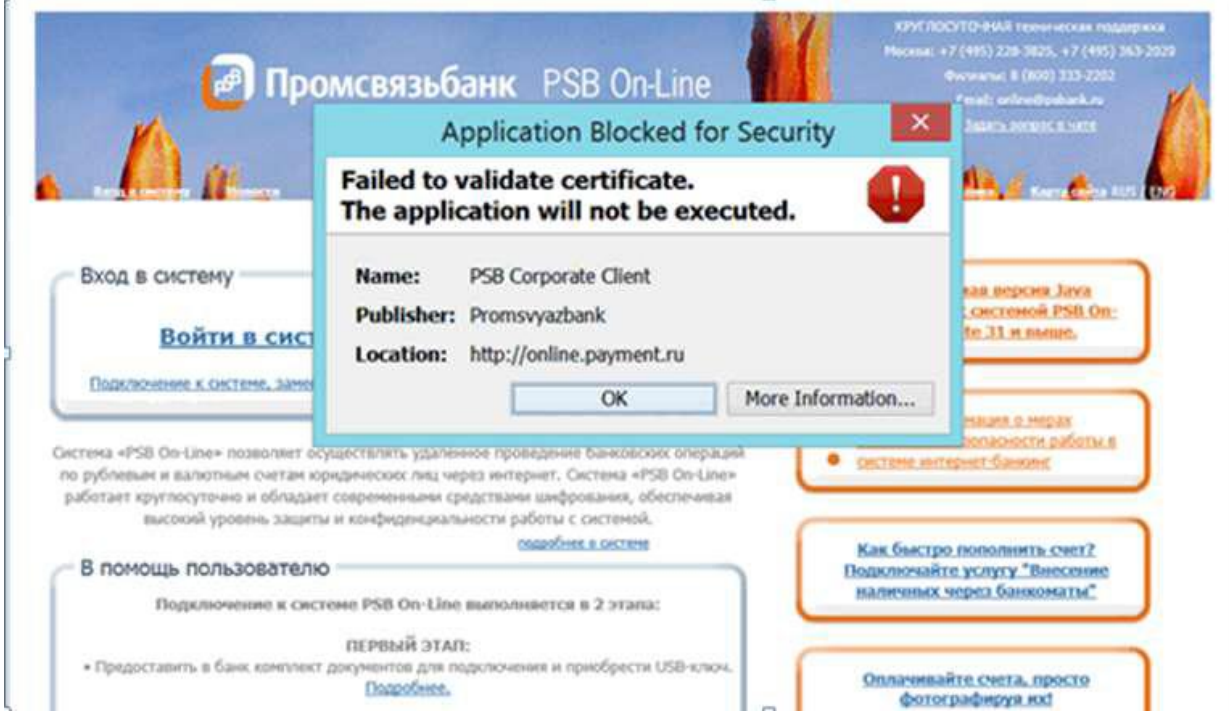

Для анализа причины возникновения ошибки необходимо воспользоваться утилитой Tools.jar(которую требуется скачать по ссылке **<http://online.payment.ru/docs/CRL.zip>**) для отслеживая ошибки «Filed to validate certificate», запуск которой необходимо выполнять через приложенный run.bat. Оба файла при этом должны находиться в одной директории. Если же Tools.jar не присутствует в пути, необходимо в батнике указать полный путь к Tools.jar (вместо dist). Если в одной директории, то dist удалить.

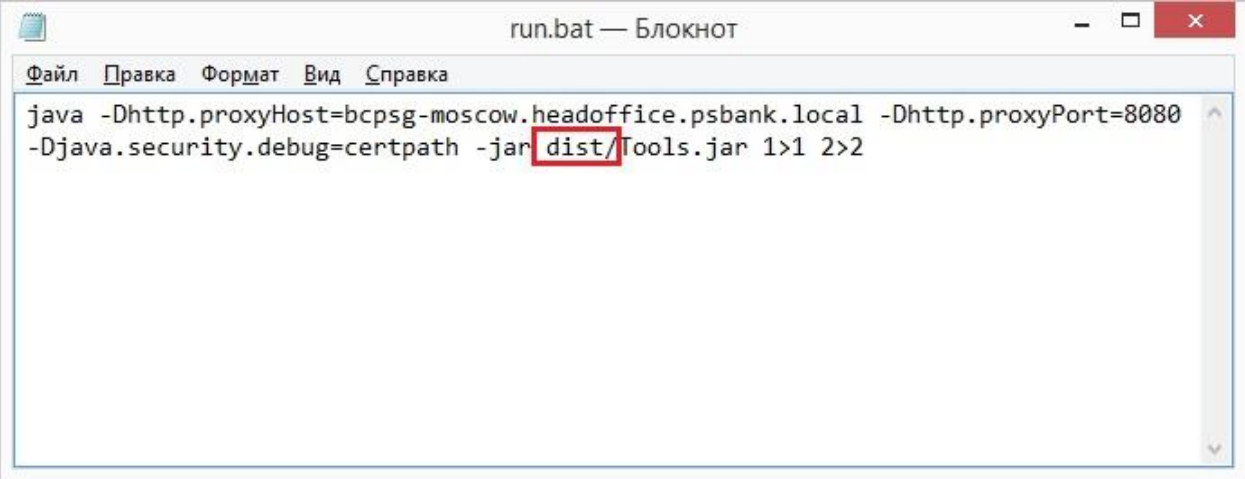

Кроме того в bat файле указываются параметры прокси. Вместо выделенного вставляется установлены прокси, если же прокси не использует, необходимо удалить параметры отмеченные красным.

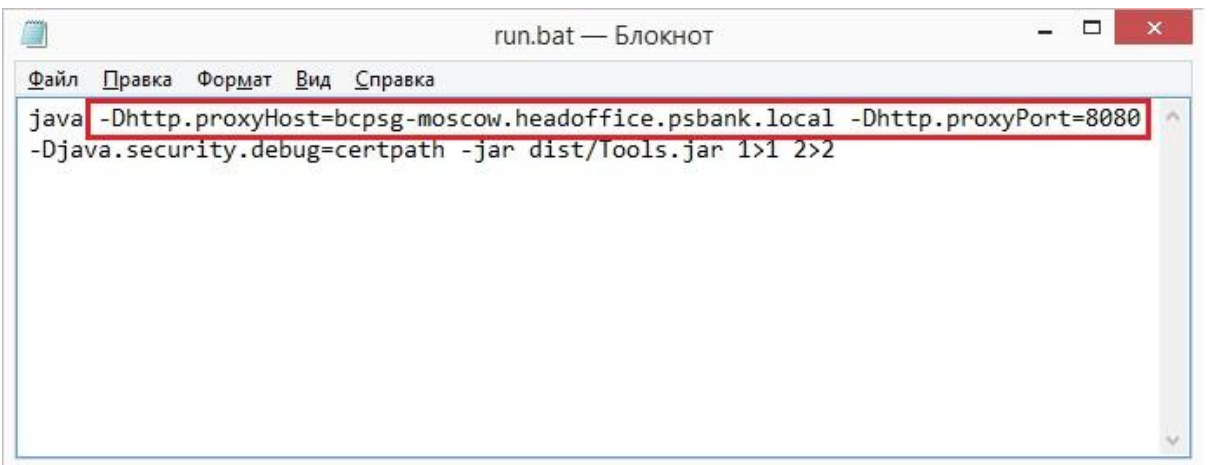

В результате работы приложения получится 2 файла 1 и 2. В файле 2 будет отображена информация об интервале и текущем времени клиента в следующем виде:

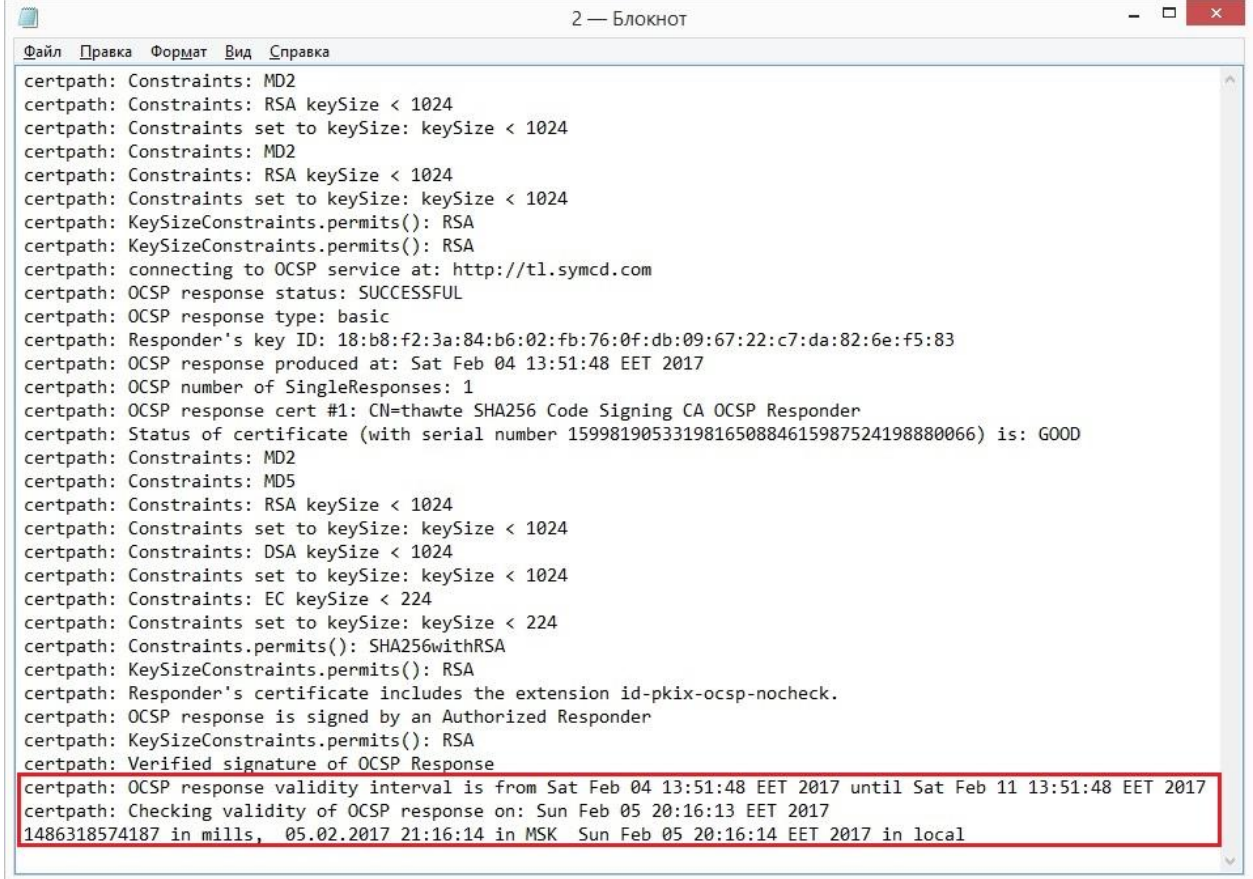

А также на экране появится окно:

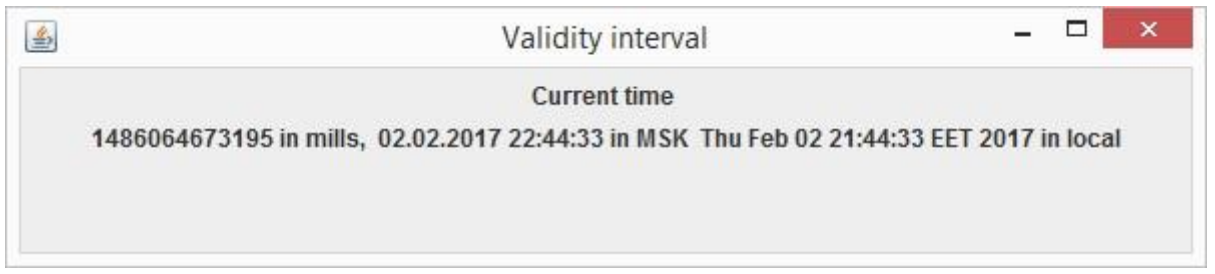

**Сформированные файлы с именем 1 и 2 необходимо направить на почтовый адрес [online@psbank.ru](mailto:online@psbank.ru)**

Далее для устранения ошибки необходимо:

1) Проверить корректность системного времени на вашем ПК и привести в соответствие текущему.

2) Проверить версию Java на вашем ПК . Минимально допустимые версии Java 1,7\_75 и 1,8\_31.

3) Понизить уровень безопасности Java на «High», который используется по-умолчанию. Пуск=>Панель управления =>Java

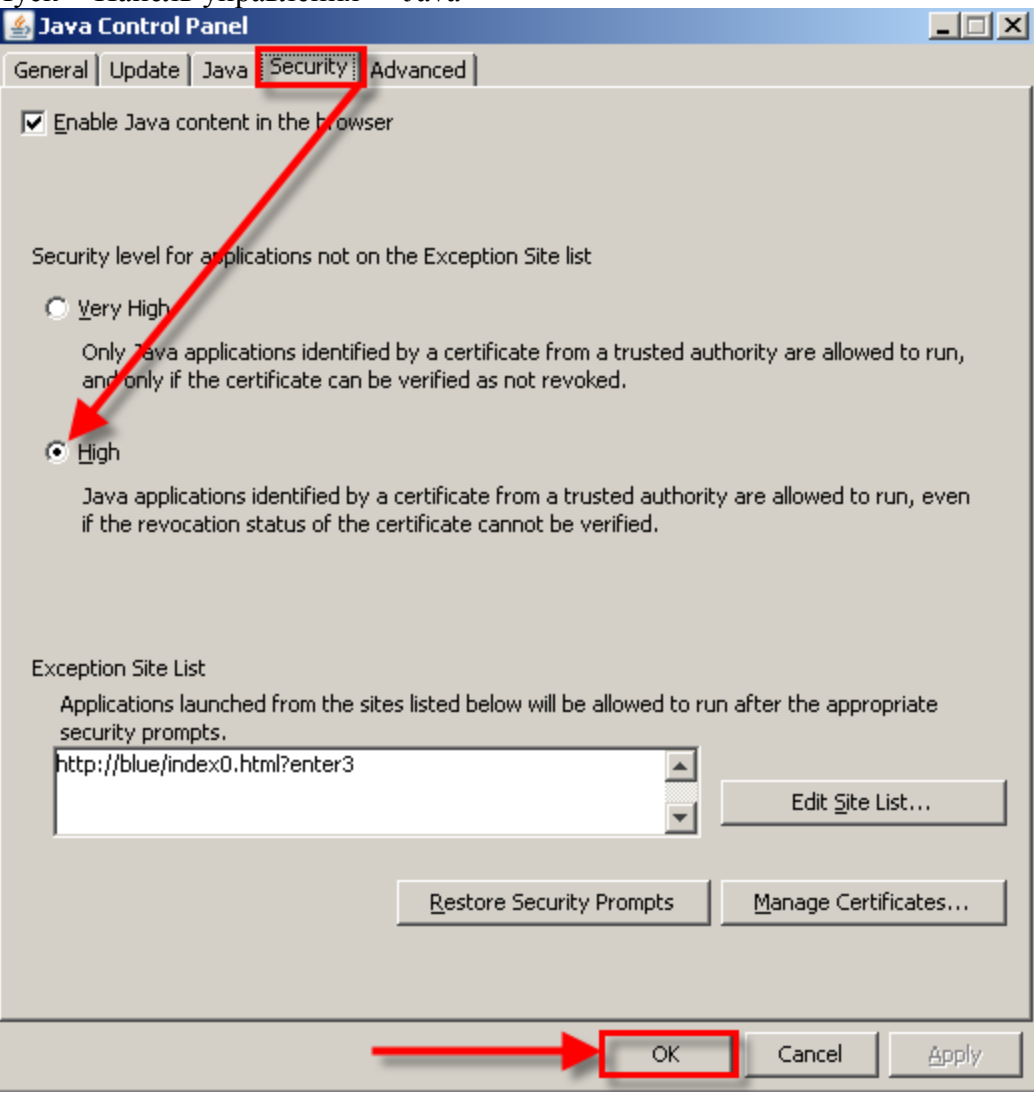

4) Временно или постоянно отключить проверку отзыва сертификата в Java. **Будьте внимательны!**

Данная настройка отключает в Java проверку отзыва сертификатов. Пуск=>Панель управления =>Java

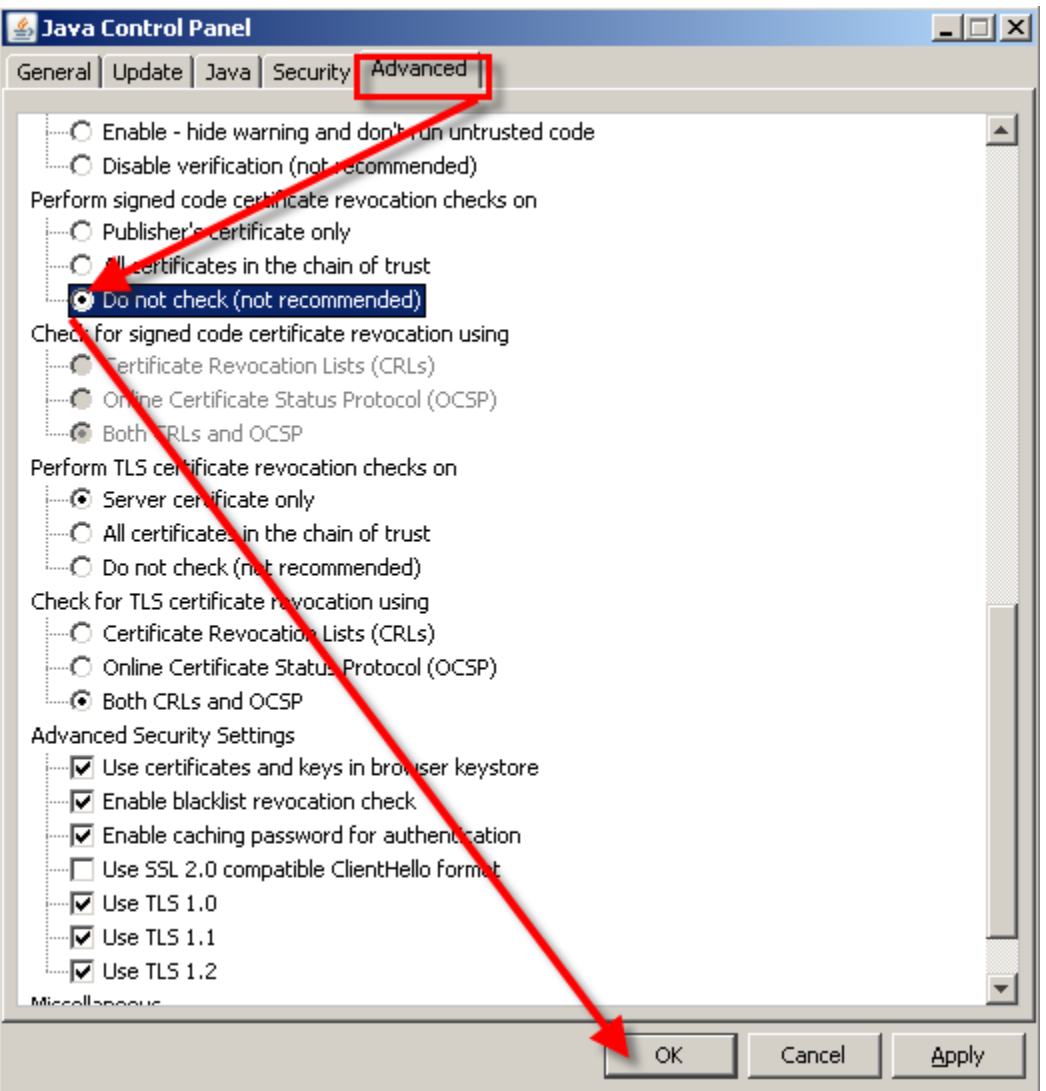